## **Программный регулятор температуры с графическим дисплеем (электронный самописец)**

# **«Термодат-16Н2»**

Инструкция по эксплуатации

#### **Основные технические характеристики.**

Питание ∼ 220В переменного тока 50 Гц.

Потребляемая мощность - не более 10Вт.

Габаритные размеры прибора - 96х96х110 мм, монтажный вырез в щите - 92х92 мм.

Масса - не более 0,8 кг.

#### **Общие сведения.**

Прибор обеспечивает регулирование температуры по заданному значению (уставке регулирования).

Закон регулирования температуры по выбору: пропорционально – интегрально – дифференциальный (ПИД), позиционный, пропорциональный с добавлением постоянного значения мощности, установка постоянного значения выходной мощности.

Прибор работает в режиме электронного самописца. Измеренная температура выводится в виде графика на жидкокристаллический графический дисплей с подсветкой.

#### **Основной режим работы.**

В основном рабочем режиме измеренная температура выводится на индикатор в виде точек графика с той же периодичностью, что и запись ее в архив.

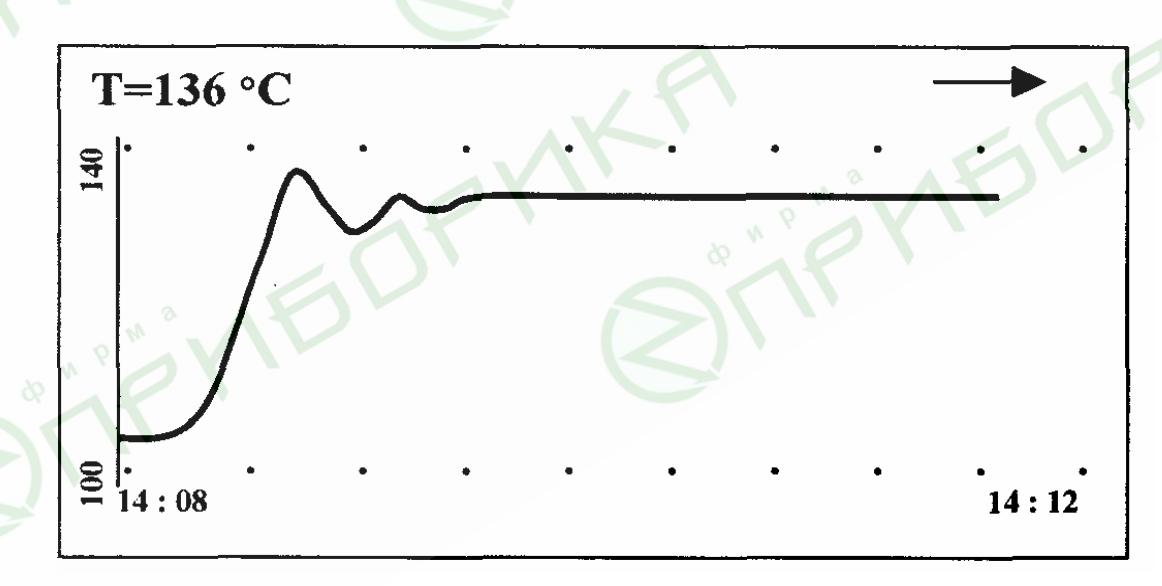

Значение температуры, соответствующее последней точке графика, в зависимости от выбранного режима индикации, выводится либо в левом верхнем углу, либо внизу посередине. В первом случае в правом верхнем углу показан тип шага выполняющейся программы. Поле графика составляет 120х40 точек. Горизонтальная ось – ось времени, вертикальная – ось температуры. Слева от оси температур (вертикальная линия) выводятся числа, соответствующие крайним точкам диапазона, в котором находится текущая температура. В нижней строке слева выводится время крайней левой точки графика; справа – предполагаемое

время крайней правой точки, которое определяется из расчета, основанного на заданном периоде записи в архив. При достижении крайней правой точки весь график смещается влево на расстояние, которое устанавливается в режиме настройки параметров построения графика. Если температура выходит за пределы диапазона графика, то диапазон изменяется наполовину, оставляя те точки графика, которые в него укладываются. На поле графика, при необходимости, может индицироваться координатная сетка.

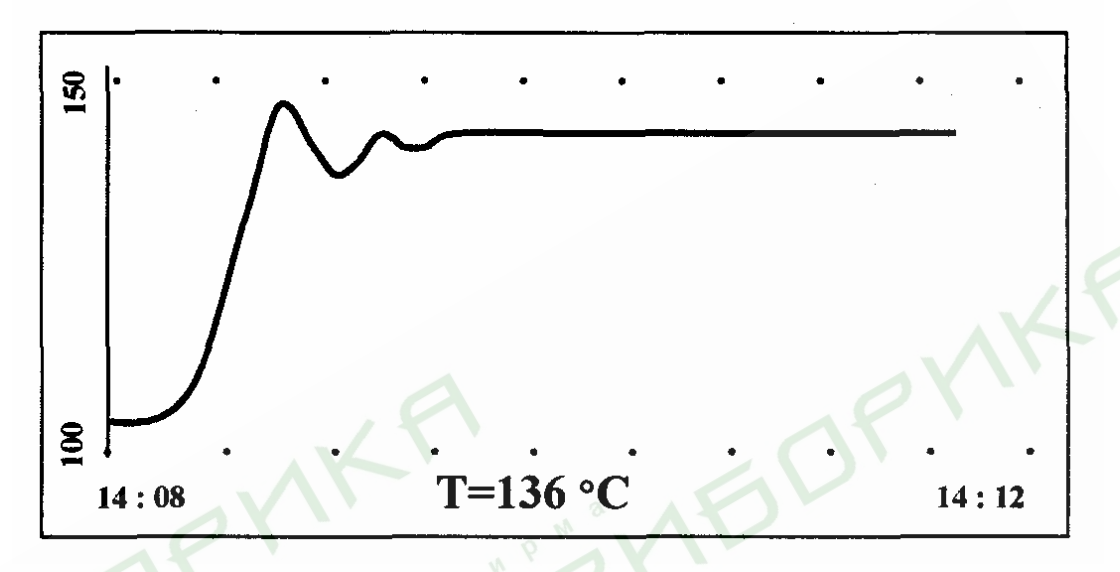

Если в основном режиме нажать кнопку «\*», то режим индикации станет следующим:

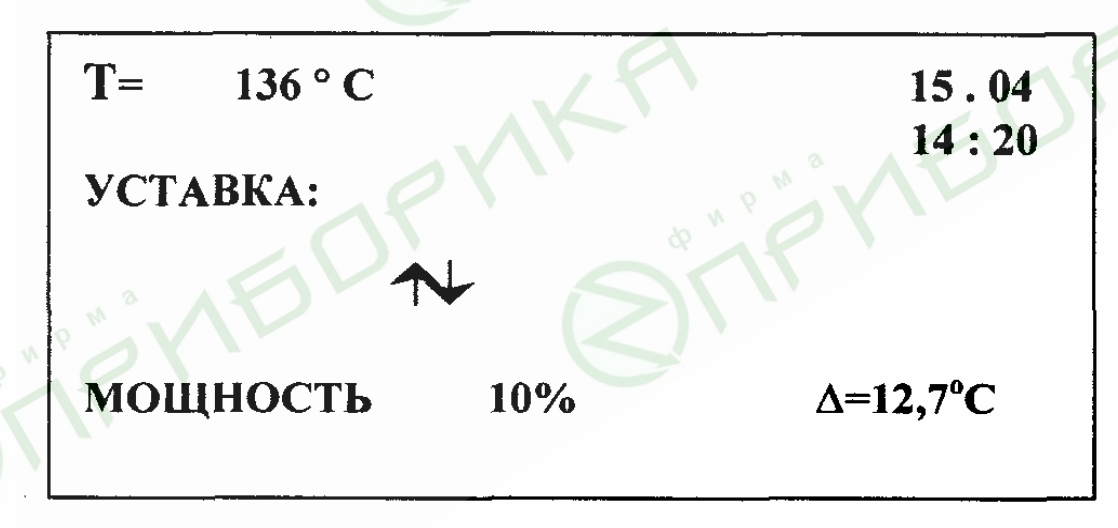

Здесь выводится дополнительная информация о работе прибора: текущая температура, дата и время, мощность, выводимая на нагреватель в процентах от максимальной мощности нагревателя и отличие температуры объекта от температурной уставки. Этот режим полезен при подборе ПИД – коэффициентов.

Для возврата в основной режим необходимо снова нажать кнопку «\*». Нажатие в основном режиме кнопки «∇» - быстрый вход в режим настройки графика. В этом режиме задается разрешение графика - от 0.1°С до 20°С, сдвиг графика по горизонтали в долях поля графика и можно задать и зафиксировать точку пересечения осей.

#### Настройка прибора.

#### Выбор типа выхода.

Прибор, в зависимости от модели, может иметь, кроме токового, и другие выходы. Эти выходы могут использоваться для регулирования или сигнализации и могут быть: релейными (Р), транзисторными (Т), выходами для непосредственного управления симисторами (С) или выходами для управления блоками ФИУ (F). Если в Вашем приборе имеются выходы Р, Т и/или С, то каждому из них нужно присвоить правильное значение. Так, например, выход Р можно использовать как аварийный выход, подключив к нему небольшую нагрузку (сигнальную лампу). Выход С (до 1 А) лучше использовать для управления питанием обмотки промежуточного пускателя, либо для управления мощным симистором. Причём, если физическому выходу С будет присвоен тип «РЕЛЕ», то регулирование будет производится по методу ШИМ, а если ему будет присвоен тип «СИЛОВОЙ БЛОК», то регулирование будет производится по методу распределённых рабочих периодов. Выход Т лучше всего использовать для управления силовым блоком типа СБ или для управления БУТ или БУС (блок управления тиристором или блок управления симистором). Токовый выход прибора, если имеется в модели, всегда находится на выходе 3.

#### Сигнализационный выход.

Если выход используется для сигнализации «Авария», то он будет срабатывать при: достижении температурой значения уставки.

При выбранном типе реагирования «Авария», выбрать параметр «Авария:» и установить значение.

Типы выходов задаются в меню «НАСТРОЙКИ», подменю «НАСТРОЙКИ ВЫХОДОВ».

Для входа в режим программирования прибора требуется в основном режиме работы (режим построения графика) нажать и отпустить кнопку «#». При этом на дисплее высветится список режимов настройки: «основные уставки», «архив», «график», «дисплей», «пароль».

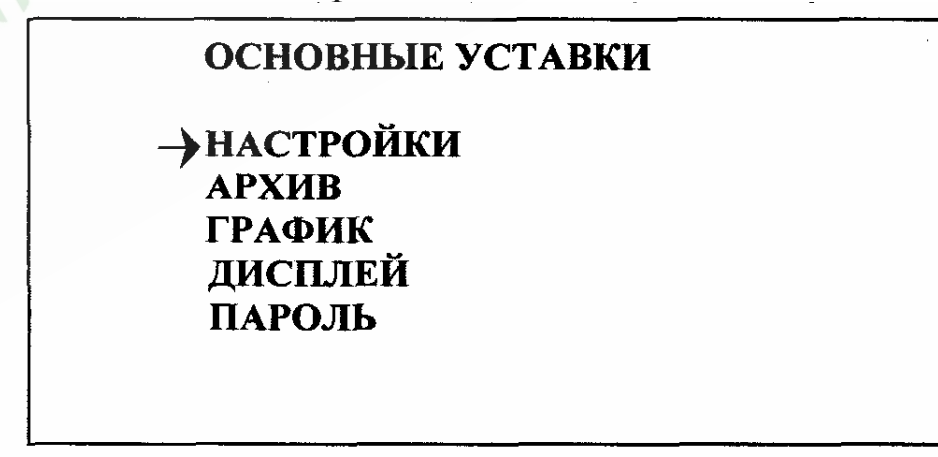

С помощью кнопок « $\nabla$ » и « $\Delta$ » выбирается нужный режим настройки, для входа в него нажать кнопку «#».

В каждом режиме предлагается список настраиваемых параметров. Для редактирования параметра необходимо с помощью кнопок «∇» и «∆» выбрать нужный параметр и нажать кнопку «#». При этом выбранный параметр высветится отдельно и его значение можно изменить кнопками «∇» и «∆». Выход из любого уровня режима настройки осуществляется нажатием кнопки «\*».

#### **Основные уставки**.

В режиме настройки «ОСНОВНЫЕ УСТАВКИ» дисплей примет следующий вид:

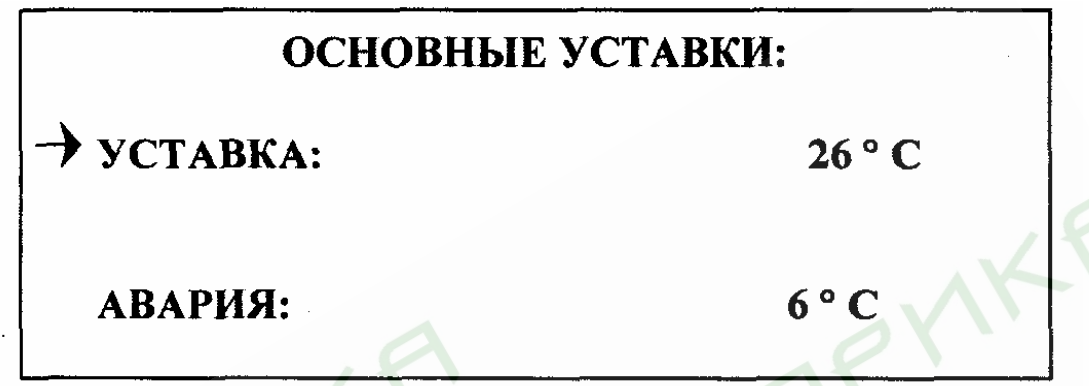

В этом уровне режима настройки производится задание значений основных параметров:

- температурная уставка регулирования

- температурная уставка, при достижении которой срабатывает аварийный выход

Для того, чтобы аварийный выход не включался в режиме работы «Конец программы» при выполнении программы, необходимо в меню «Настройки», подменю «Контроль регулирования», «Контроль обрыва контура» задать параметр «Контроль контура» – НЕТ.

#### **Настройки.**

В режиме настройки «НАСТРОЙКИ» дисплей примет следующий вид:

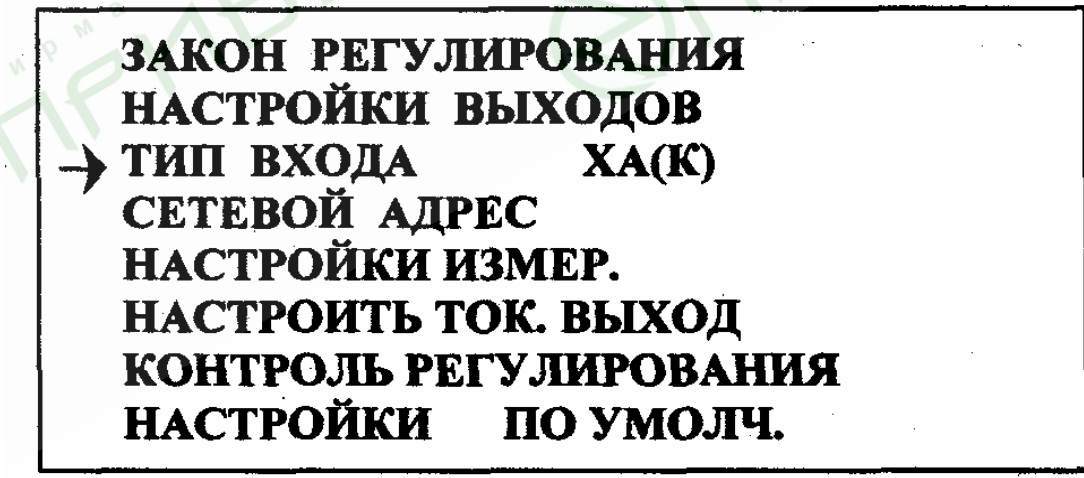

В этом режиме можно настроить следующие параметры:

- закон регулирования (двухпозиционный, ПИД, пропорциональный с постоянной добавкой мощности, ручная установка мощности);

- гистерезис (зона возврата) для двухпозиционного регулирования или ограничение ПИД для ПИД, или постоянную добавку мощности для пропорционального и ручного регулирования мощности;

- период ШИМ для ПИД, для пропорционального и ручного регулирования мощности;

- ограничение максимальной мощности для ПИД и для пропорционального регулирования мощности;

- изменить сетевой адрес прибора;

- в пункте «Настройки измер.» в условиях повышенных электромагнитных помех можно включить цифровой фильтр;

- в пункте «Настройки измер.» можно отключить компенсацию температуры холодных спаев термопар, например при подключении к прибору дифференциальной термопары;

- пропорциональный коэффициент - для ПИД и пропорционального закона с постоянной добавкой мощности;

- интегральный коэффициент - для ПИД;

- дифференциальный коэффициент - для ПИД;

- тип входа (термопарный, термосопротивление, измерение напряжения 0…40 мВ, измерение тока 0…20 мА – только с шунтом 2 Ом!.

– выбрать и настроить токовый выход или выход по напряжению (если прибор имеет такой выход). Возможны следующие варианты:

− «Выключен» - токовый выход выключен,

− «Ток – мощность» - ток на выходе (0…20 мА) прямо пропорционален мощности нагревателя, рассчитанной прибором,

− «Ток – температура» - ток на выходе (0…20 мА) прямо пропорционален измеренной температуре,

− «Напряжение – мощность» - напряжение на выходе (0…40 мВ) прямо пропорционально мощности нагревателя, рассчитанной прибором,

− «Напряжение – температура» - напряжение на выходе (0…40 мВ) прямо пропорционально измеренной температуре;

При выходе из режима настройки токового выхода или выхода по напряжению пользователю будет предложено указать, каким температурам соответствуют значения тока 0 и 20 мА или напряжения 0…40 мВ.

− включить функцию контроля обрыва контура нагревателя. Для этого:

− установить в нижней строке «Да», если хотите контролировать контур нагревателя на случай обрыва;

− установить время теплового отклика;

− установить заниженное в 1.5-2 раза ожидаемое изменение температуры за время теплового отклика при 100% мощности нагревателя.

− установить первоначальные настройки прибора.

Если в пункте «ТИП ВХОДА» выбран вход для измерения постоянного тока 0…20 мА, то при выходе из этого режима пользователю будет предложено указать, каким температурам соответствуют значения тока 0 и 20 мА.

#### **Архив.**

В режиме настройки «АРХИВ» на дисплее появится:

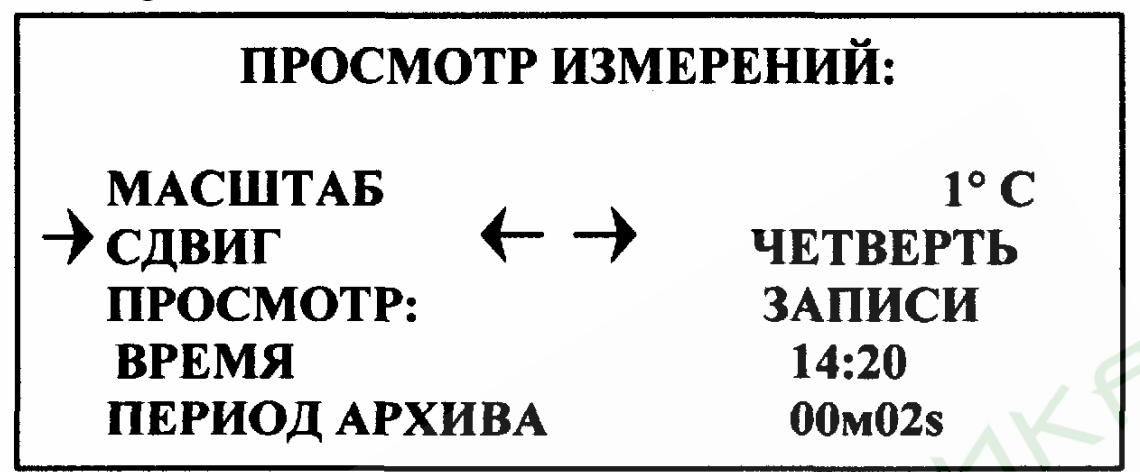

В этом режиме настраиваются параметры просмотра архива. В пункте «ПРОСМОТР» выбирается вид просмотра архива: в виде графика или в виде записей.

В случае выбора просмотра архива в виде графика можно настроить также:

- масштаб графика (разрешение от 0.1° С до 20° С);

- сдвиг графика при достижении правого края экрана вправо – влево (в долях экрана);

- период записи измерений в архив;

- время и дату.

### **Просмотр.**

Переход к просмотру осуществляется нажатием кнопки «#» в пункте «ПРОСМОТР».

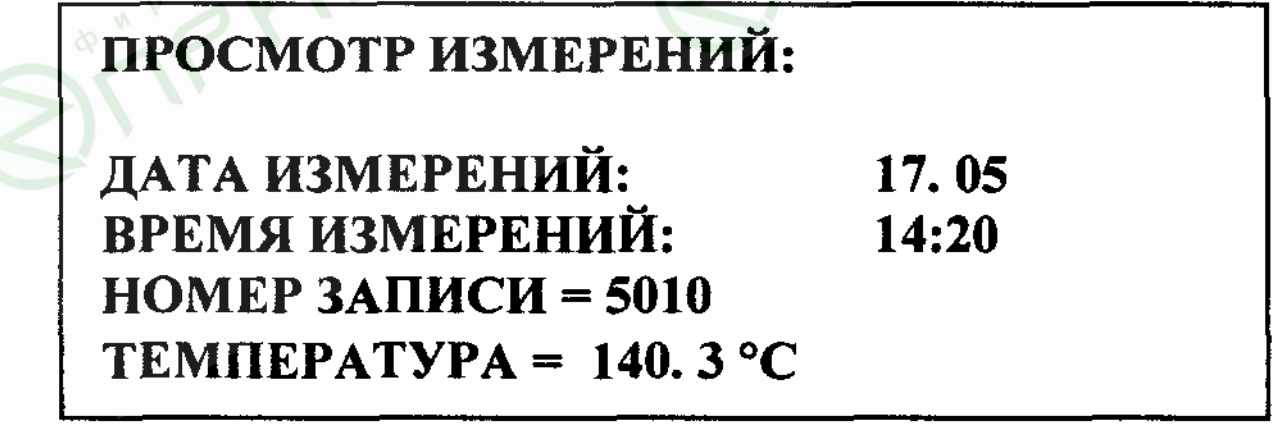

Если был выбран просмотр в виде записей, то на дисплей выводятся время записи, номер позиции в архиве и температура.

Если был выбран просмотр в виде графика, то дисплей примет такой вид.

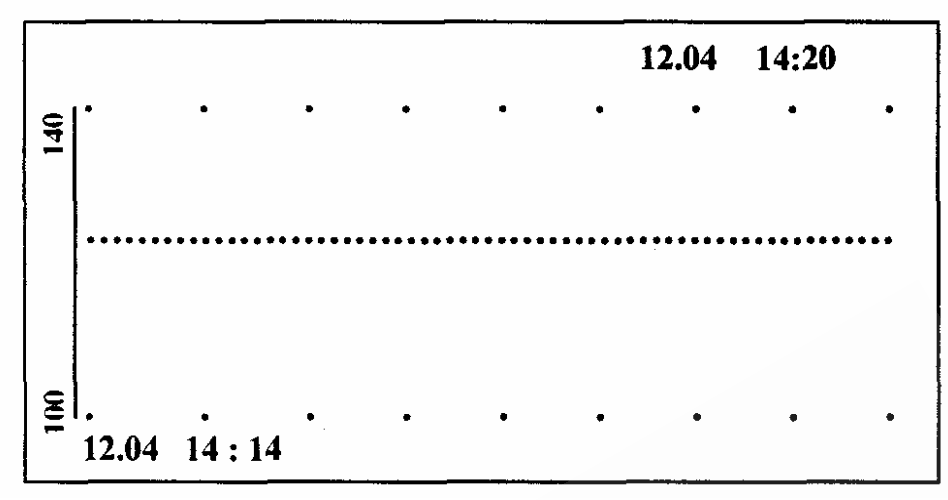

В верхней и нижней строках выводятся номер записи, время и дата крайней левой и крайней правой точки. Для сдвига графика вправо или влево используются кнопки «∇» или «∆» соответственно; чтобы сдвинуть график вверх или вниз нужно, удерживая кнопку «#», нажать «∇» или «∆» соответственно.

Выход из режима просмотра - кнопка «\*».

Быстрый вход в режим просмотра архива в виде графика, возможен также по нажатию в основном режиме кнопки «∆».

#### **График.**

В режиме настройки «ГРАФИК» дисплей примет следующий вид:

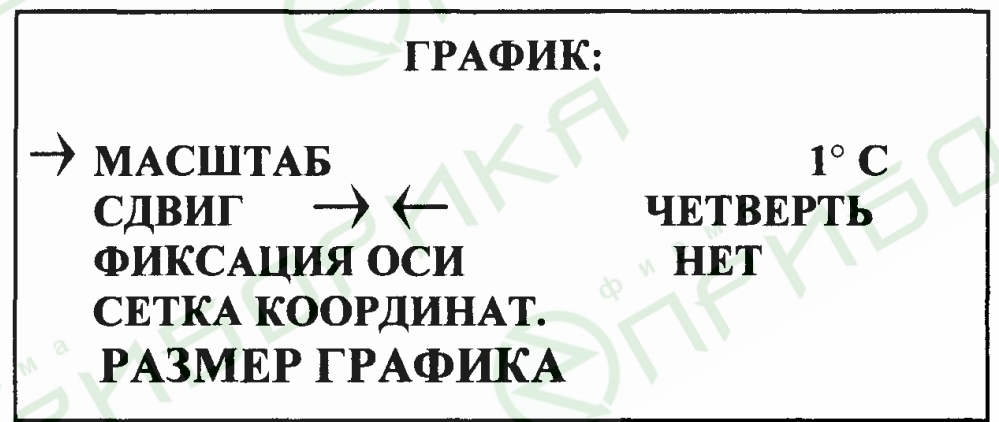

В этом режиме настраиваются параметры графика:

- масштаб (разрешение от 0.1° С до 20° С);

- сдвиг графика влево при достижении правого края экрана (в долях экра-

на);

- задается и зафиксируется точка пересечения осей;

- включить или выключить индикацию координатной сетки;

- выбрать режим индикации графика – полный или сокращенный (смотри выше описание основного режима работы прибора).

Выход в предыдущий режим «\*».

Быстрый вход в режим настройки параметров графика, возможен также после нажатия в основном режиме кнопки «∇».

#### **Дисплей**

В режиме настройки «ДИСПЛЕЙ» дисплей примет следующий вид.

#### ОТКЛЮЧЕНИЕ ПОДСВЕТКИ ДИСПЛЕЯ: 1 МИН.

В этом режиме задается величина промежутка времени, по истечении которого подсветка дисплея отключается. Выход в предыдущий режим «\*».

В режиме настройки «РЕЖИМ РАБОТЫ» можно выбрать режим работы прибора

− «программный» - работа прибора как программируемого;

− «упрощенный» - работа прибора как простого непрограммируемого регулятора температуры с одной уставкой;

− «ручной» - регулирование выходной мощности вручную, оперативно реагируя на изменение температуры.

Мастер – пароль СВА. Задание символа – кнопки «∇» или «∆», перемещение курсора – «\*», подтверждение ввода – кнопка «#».

#### **Исполнение по конструкции, прочности и устойчивости к внешним воздействующим факторам.**

Прибор предназначен для щитового размещения согласно ГОСТ 5944-91. Прибор по устойчивости и прочности к воздействию температуры и влаги соответствуют группе исполнения В1 по ГОСТ 12997-84 для эксплуатации в закрытых отапливаемых или охлаждаемых и вентилируемых производственных помещениях, рабочий диапазон температур +  $5^{\circ}$ С... + 45°С, влажность до 75% при  $30^{\circ}$ C.

Минимально допускаемое электрическое сопротивление изоляции между отдельными электрическими цепями прибора и между этими цепями и корпусом, в соответствии с ГОСТ 12997 должно быть не менее 20МОм в нормальных условиях, 5МОм при верхнем значении рабочей температуры (45°С) и 1МОм при верхнем значении относительной влажности (75%).

Электрическая изоляция в нормальных условиях выдерживает в течение одной минуты действие напряжения переменного тока синусоидальной формы частотой 50Гц с амплитудой 500В между цепью питания и корпусом; между выходными цепями реле и цепью питания, а также между этими цепями и корпусом.

Требования по безопасности соответствуют ГОСТ 12.2.007.0-75 и ГОСТ 12997.

Прибор не содержит драгоценных металлов и вредных веществ, требующих специальных мер по утилизации.

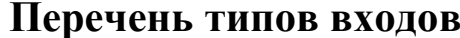

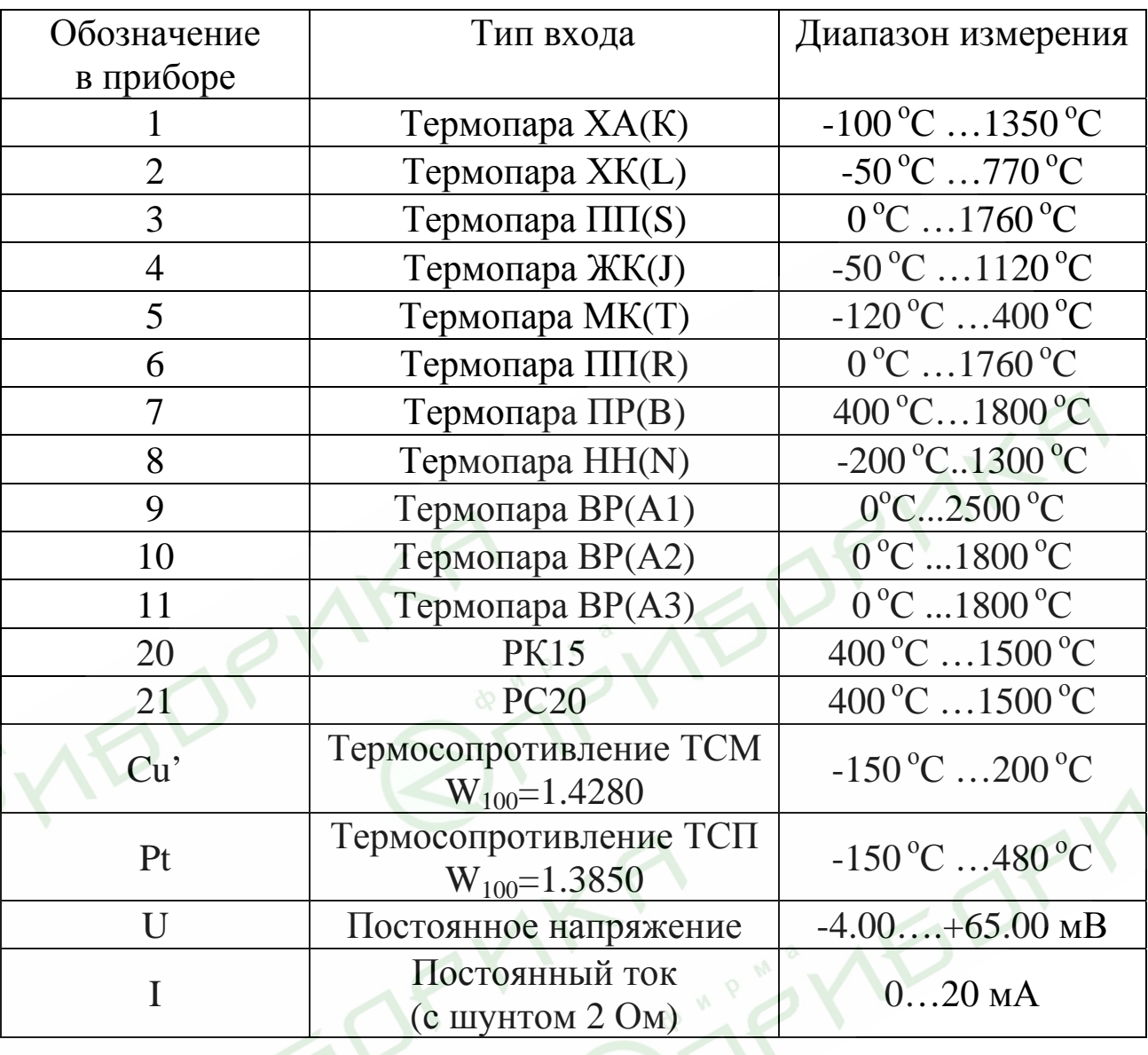

Пример 1: если необходимо, чтобы при изменении входного сигнала от  $i_1$ =4 до  $i_2$ =20 мА индицируемая величина (температура) изменялась от  $T_1=0$ °С до  $T_2=200$ °С, нужно указать, что току  $i=0$  мА соответствует температура

 $T = \frac{T_2 - T_1}{i_2 - i_1}(i - i_1) + T_1 = \frac{200 - 0}{20 - 4}(0 - 4) + 0 = -50^{o}C$ , a току 20 мА соответствует температура

 $200^{\circ}$ C.

Пример 2: если необходимо, чтобы при изменении входного сигнала от  $i_1$ =20 до  $i_2$ =4 мА индицируемая величина (температура) изменялась от  $T_l$ =0°С до  $T_2$ =800°С, нужно указать, что току *i*=0 мА соответствует температура

$$
T = \frac{800 - 0}{4 - 20} (0 - 20) + 0 = 1000^{o} C
$$
, a Tokyo 20 MA cooper" *Cor 1 Convergence 1 1 Convergence 1 Convergence 1*